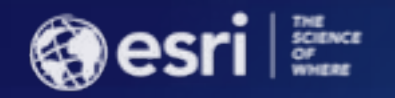

# Survey123 for ArcGIS: Printing Survey Records

Calvin Jung Brandon Armstrong

**ESRI USER CONFERENCE** 

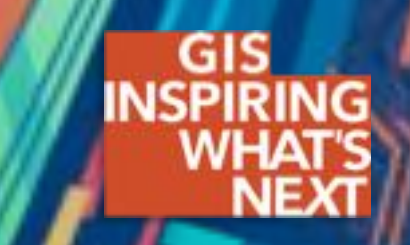

## Agenda

- **What is the printing survey records from Survey123?**
- **What's new in V3.0?**
- **Demo: Design and generate report template**
- **Demo: Batch print**

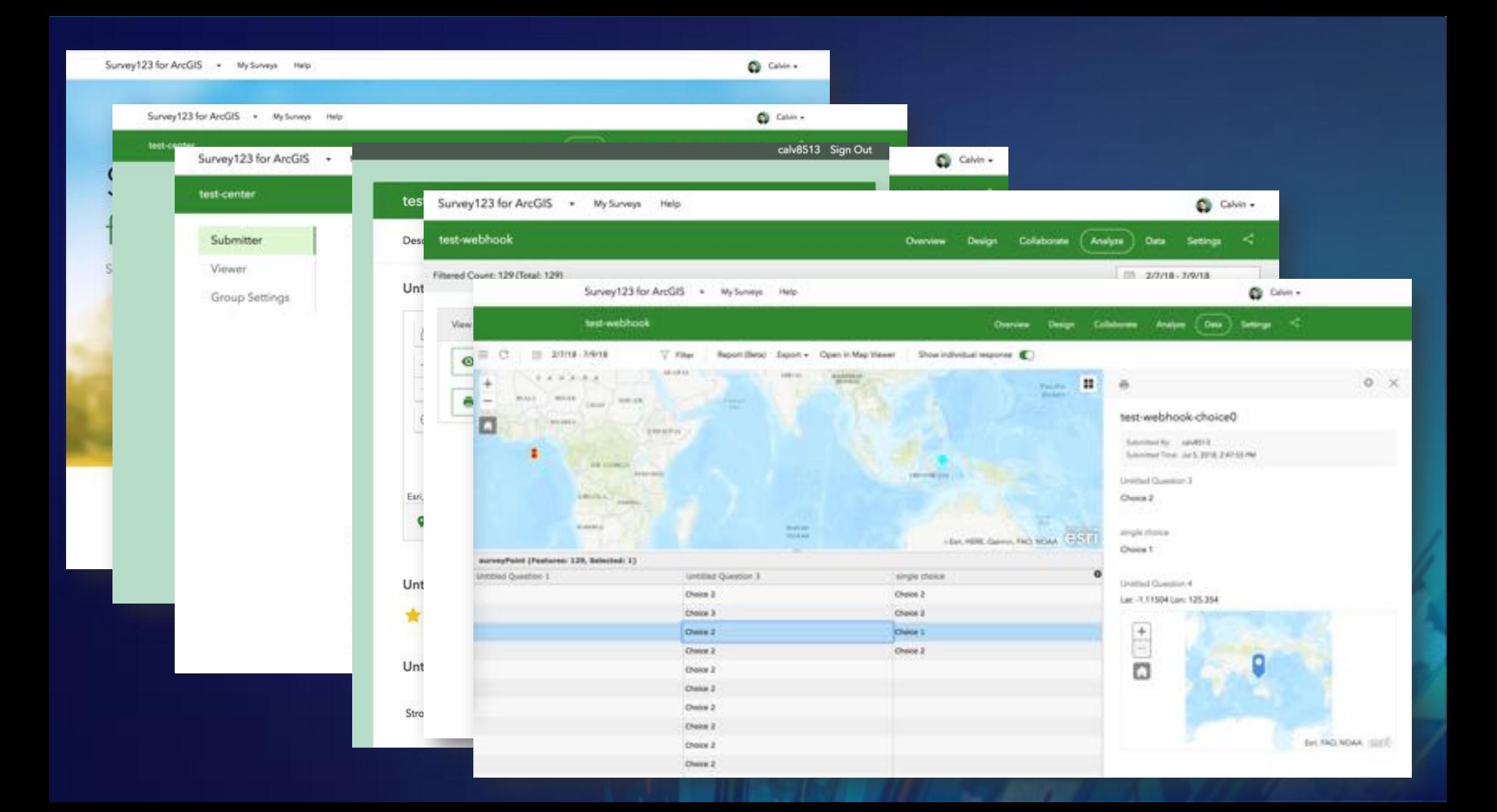

## Print individual response

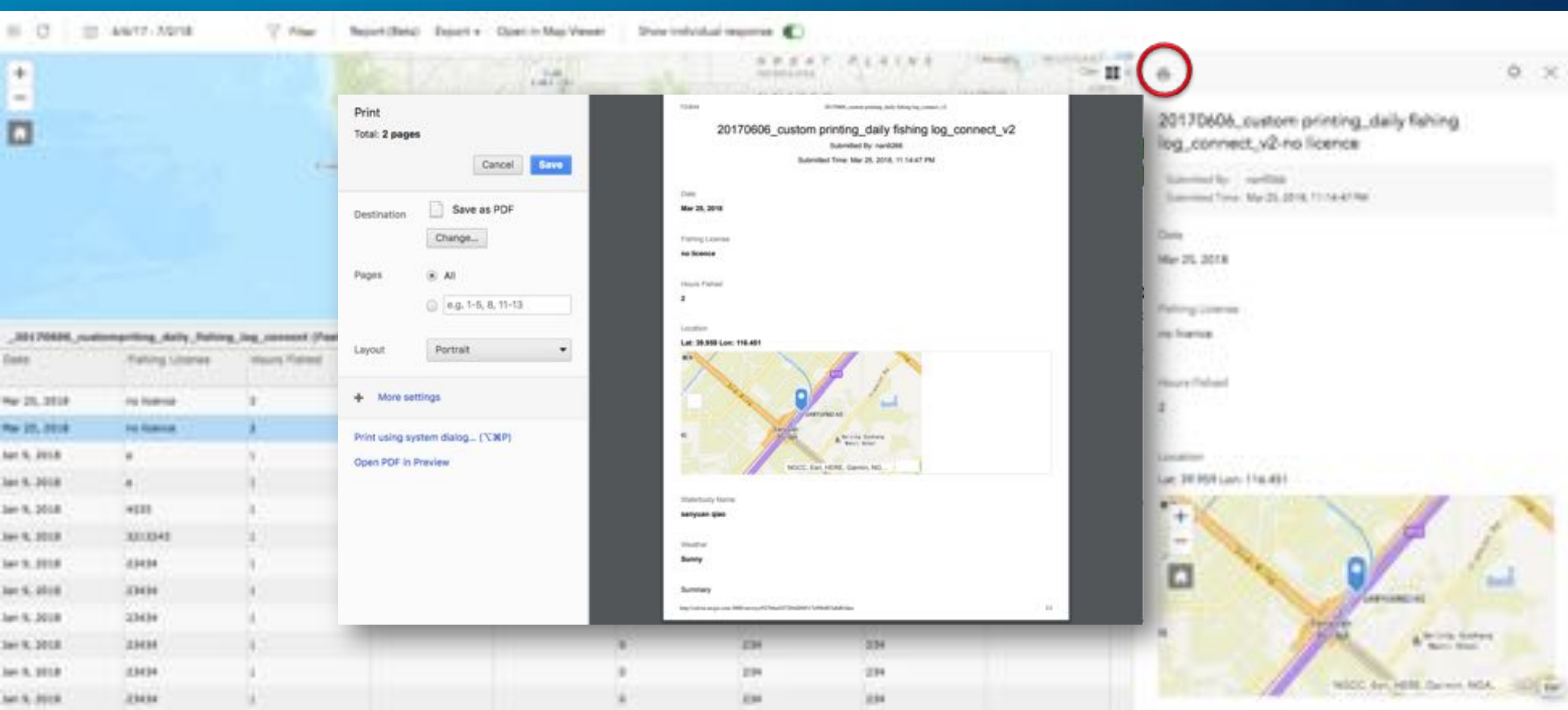

## Generate Report with Word template

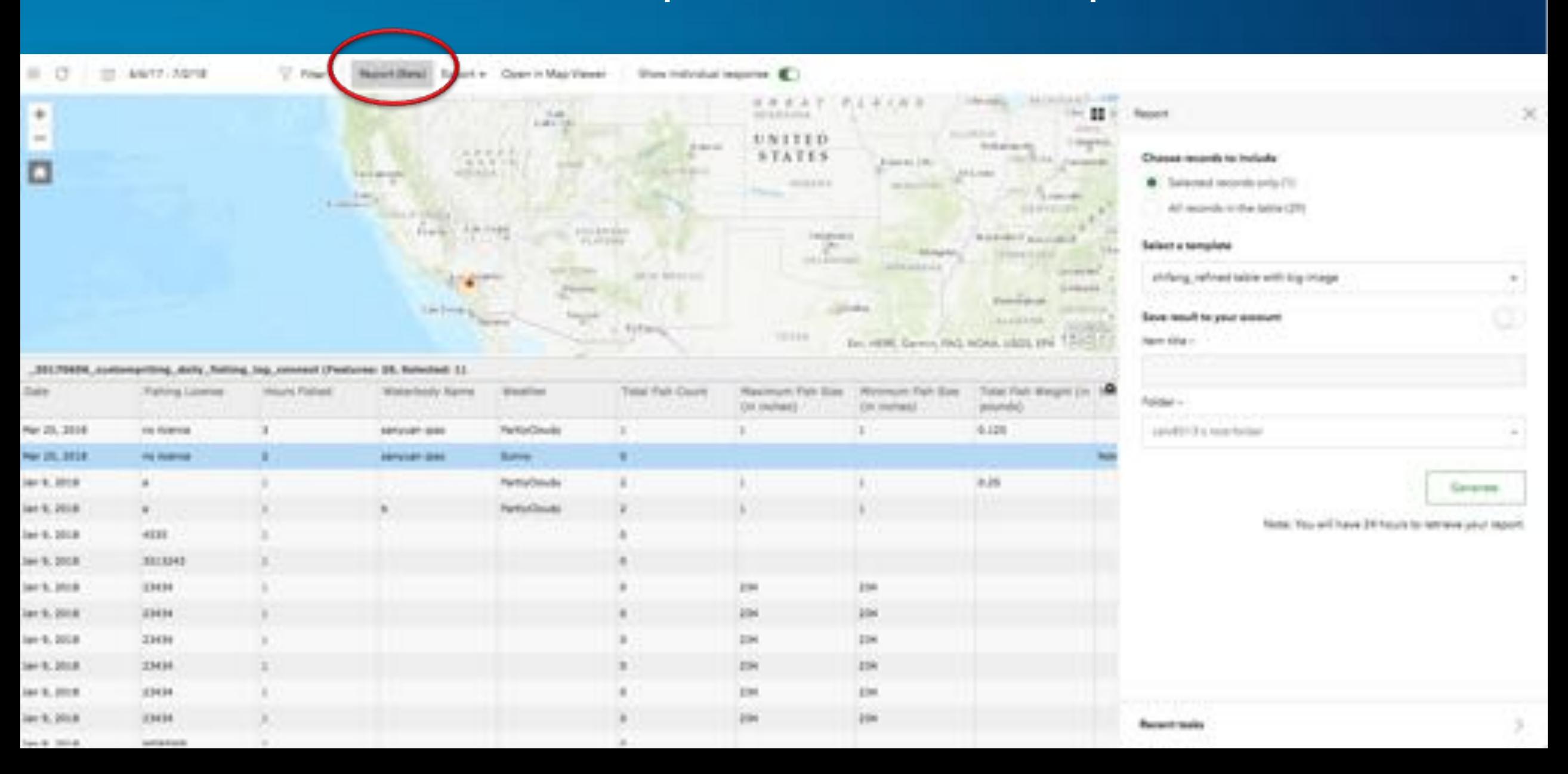

### **Generate Report with Word template**

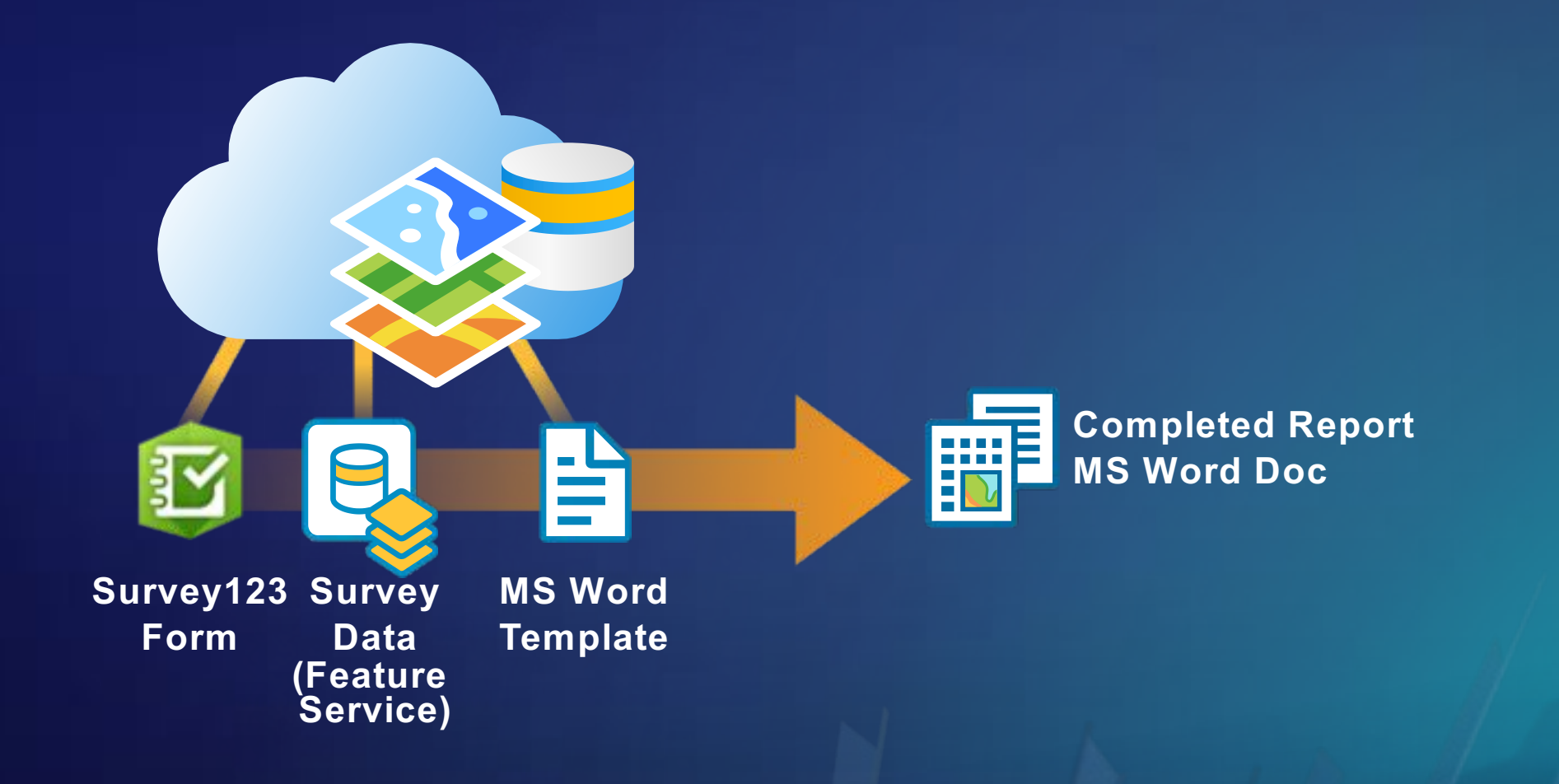

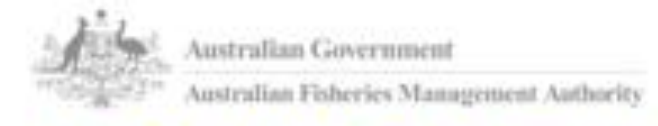

Submitted By: S(Creator)<br>Submitted Time: S(CreationBabe)

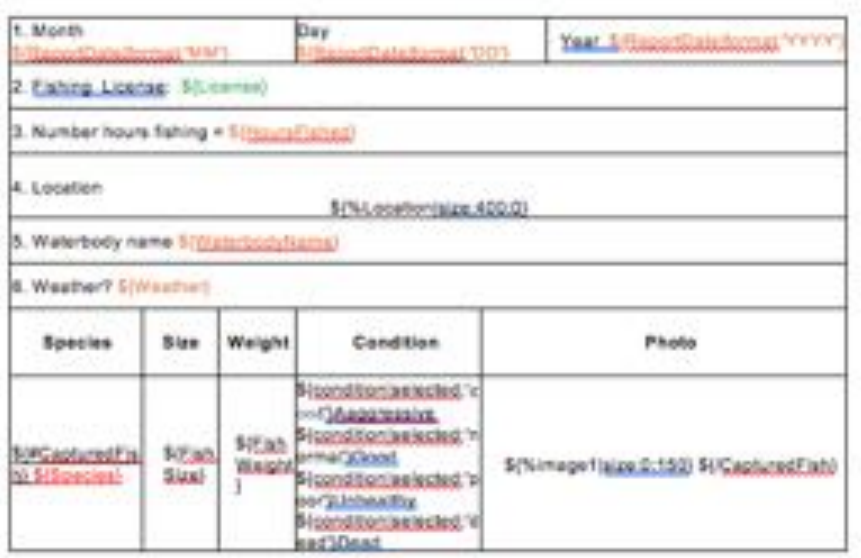

#### Summary

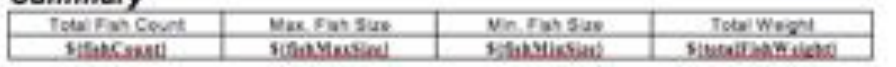

#### Note

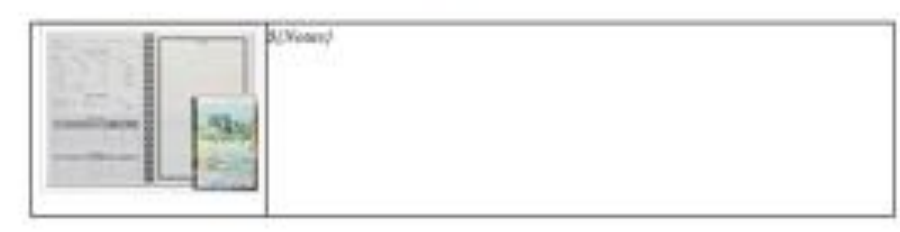

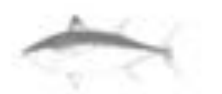

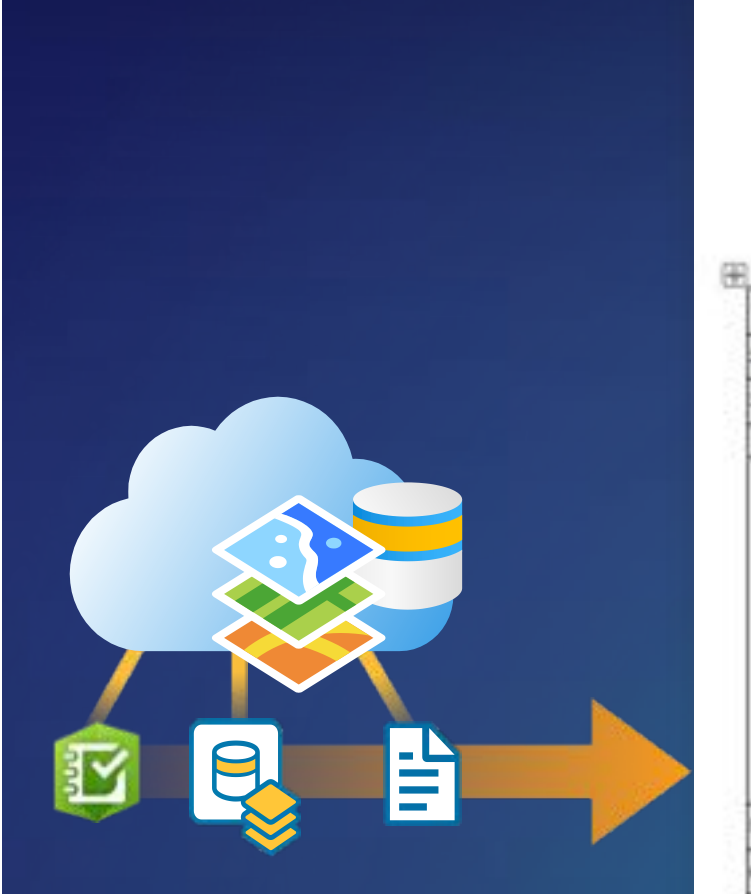

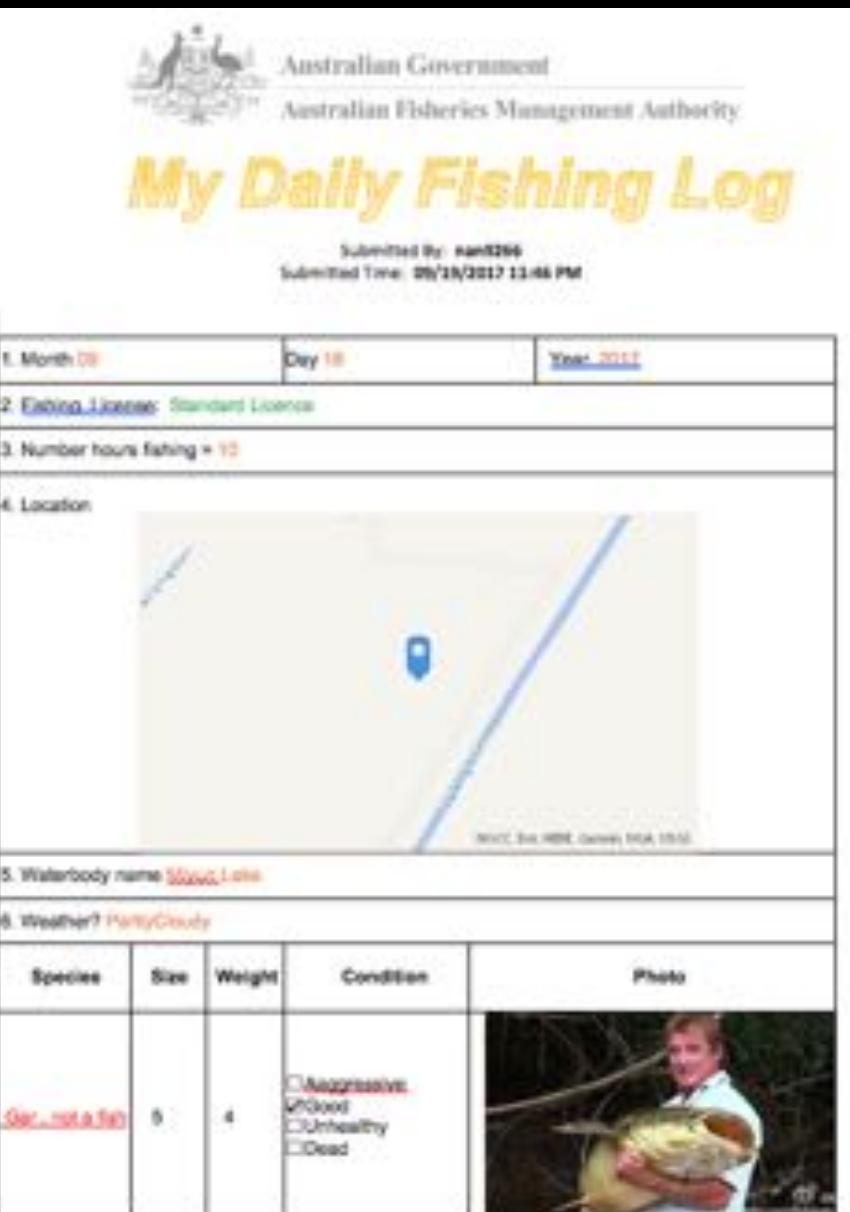

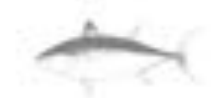

# **What's new in v3.0?**

## What's new in v3.0?

- **Improve performance**
- **New UI to filter features and manage generated reports**
- **Batch print**
	- **Up-to 30 records at once**
	- **Upload to ArcGIS online**
- **If-else conditional syntax**

# **Designing and Generating Report Templates**

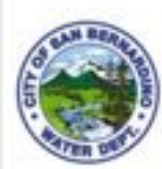

### **CITY OF SAN BERNARDINO**

MUNICIPAL WATER DEPARTMENT

SUBJECT: NOTICE OF VIOLATION FOR FAILURE TO MEET WATER CONSERVATION STANDARD AND ORDER FOR ADDITIONAL INFORMATION

Dear Property Owner: **Babe Ruth** 

On May 5, 2018, the State Water Resources Control Board (State WaterBoard) adopted Resolution 2017-0032, an Emergency Regulation for Statewide Urban Water Conservation (Emergency Regulation) pursuant to Water Code section 1058.5. The Emergency Regulation became effective on May 18, 2018. Among other things, the Emergency Regulations designed to achieve the 25 percent statewide reduction in residential water use through February 2019 ordered by Governor Regulator in his April 1, 2018 executive order.

As of 06/25/2018 10:42 AM our records indicate that you have not met the conservation standard for this month.

Details of the infraction are listed below:

Date & Time Observed: 06/25/2018 10:42 AM Type: Residence

Type of Violation: Broken sprinkler Details: Broken Sprinkler was observed spraying water in wrong direction. This needs to be fixed as soon as possible.

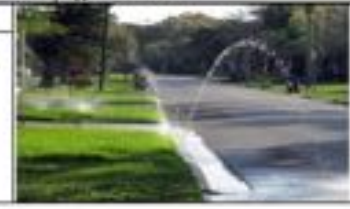

You should immediately take additional steps to enhance water conservation efforts and ensure that the conservation requirement is met in future months

**Confirmation of Notice** 

Bela R.

## **Generate Reports**

- **Think of it like** *Mail-Merge* **for ArcGIS**
- **Design Report Template in Microsoft Word**
- **Upload to Survey123**
- **Generate ad-hoc reports and in bulk**

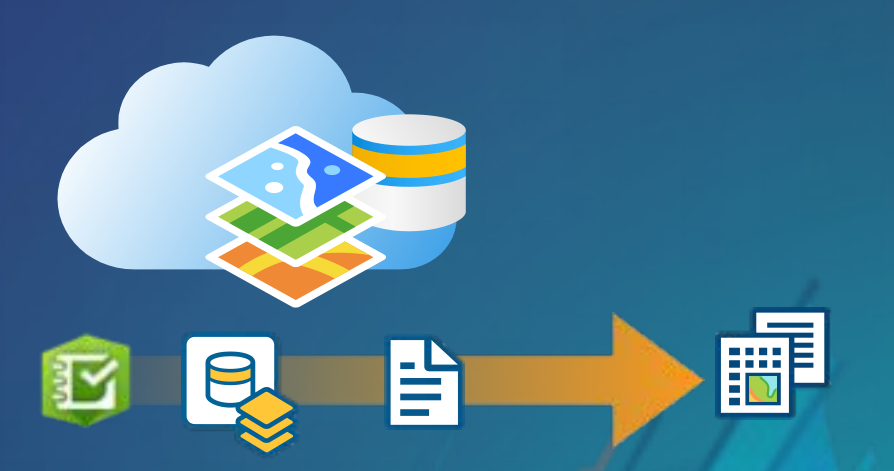

## **Generate Reports**

• **Accessible through the Data tab's 'Report (Beta)' option**

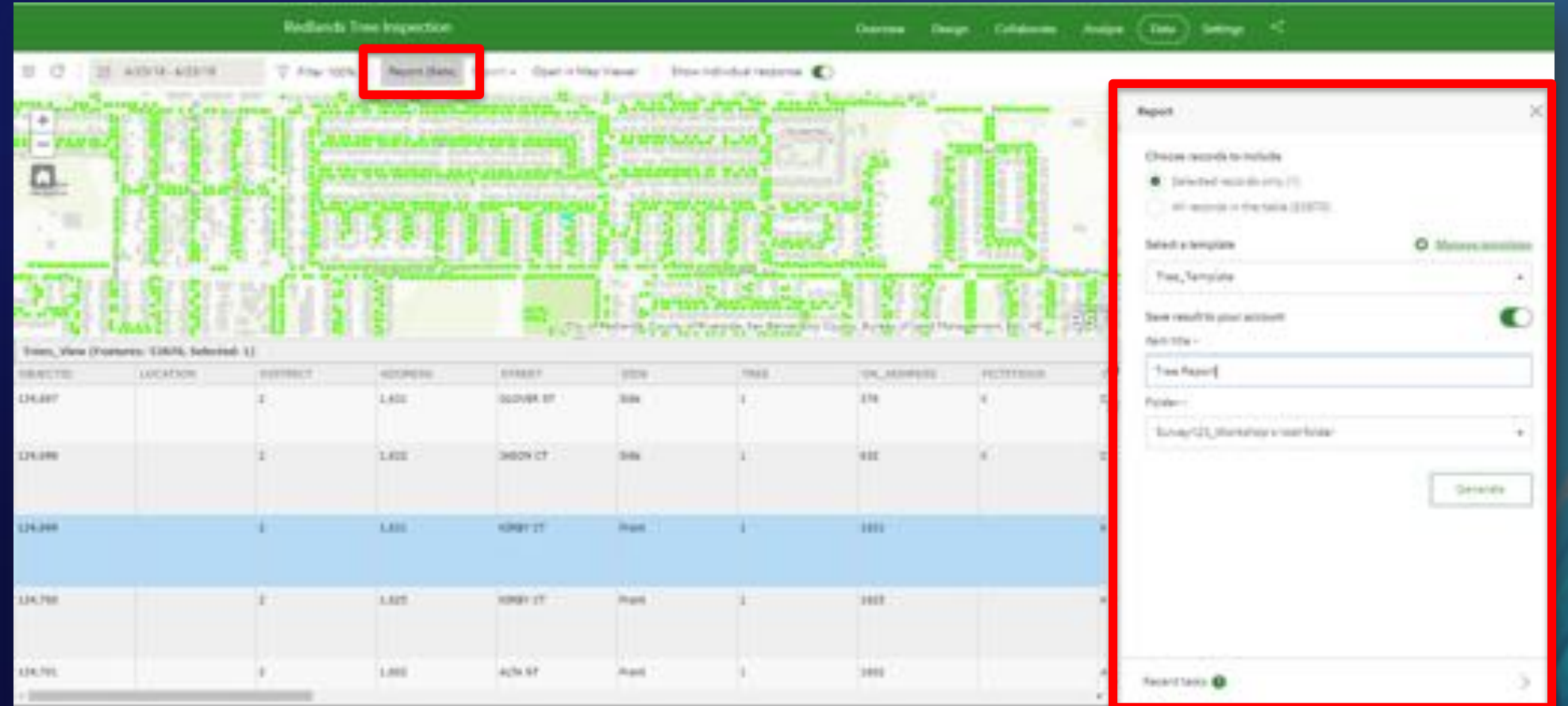

# **Creating a Template**

- **A report template is a Microsoft Word (.docx) file that provides placeholder text with specific syntax.**
- **Managed through Survey123 website; stored as items in your ArcGIS Content**
- **Download a sample template (like a basic pop-up) to get started**

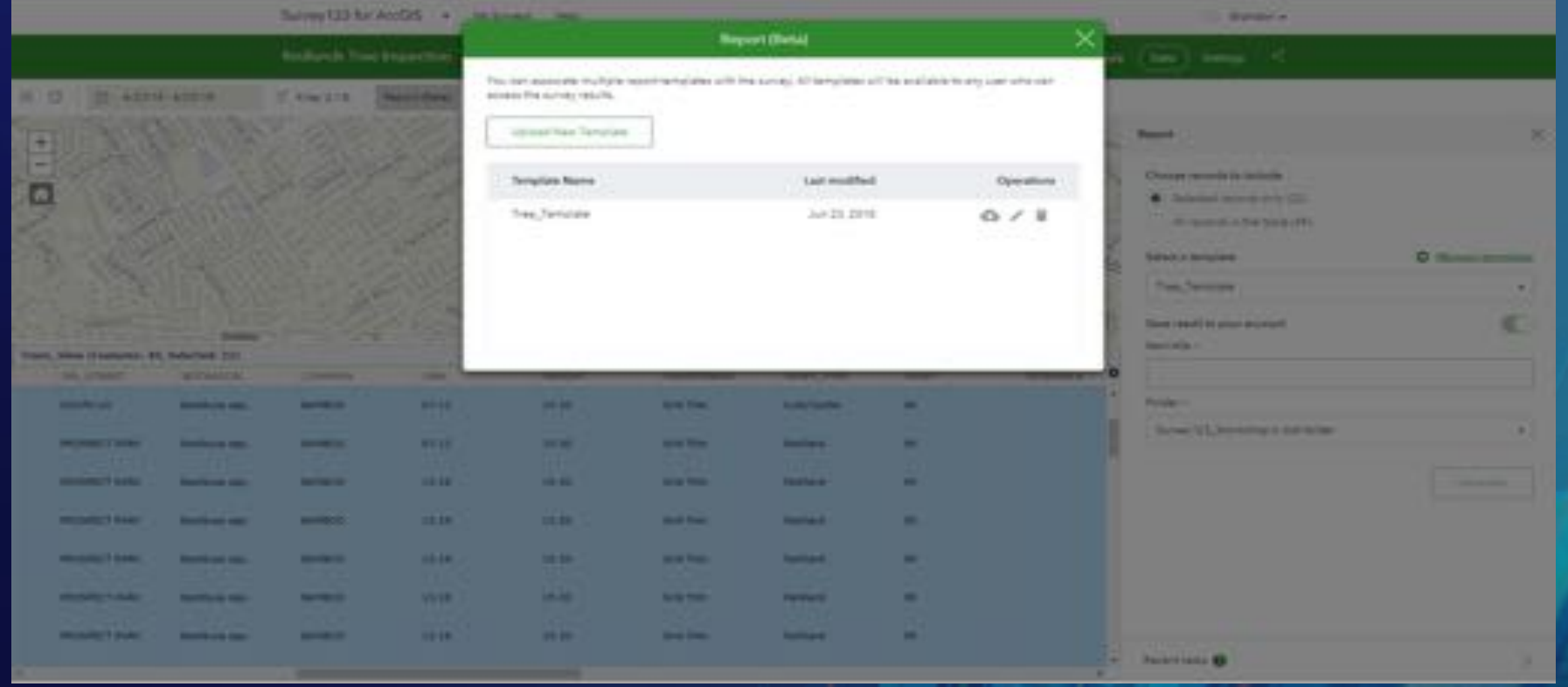

## **Template Syntax**

• **http://doc.arcgis.com/en/survey123/browser/analyze-results/printindividualresponses.htm**

- **Field names are variables: \${field}**
- **Dates have a format string**
- **Photos: set size:width:height (height is optional, set to 0 for auto height) 96 = 1"**
- **Point: Default is a map; use getValue:"x" and getValue:"y" to get coordinates**
- **Select: Show possible values for select\_multiple with**

**\${@select\_multiple|appearance:"bullets"}**

- **Select: Show text based on selected values with \${select\_one|selected:"yes"} Yes**
- **Repeats:**

**{#repeatname} Repeated Stuff \${/repeatname}**

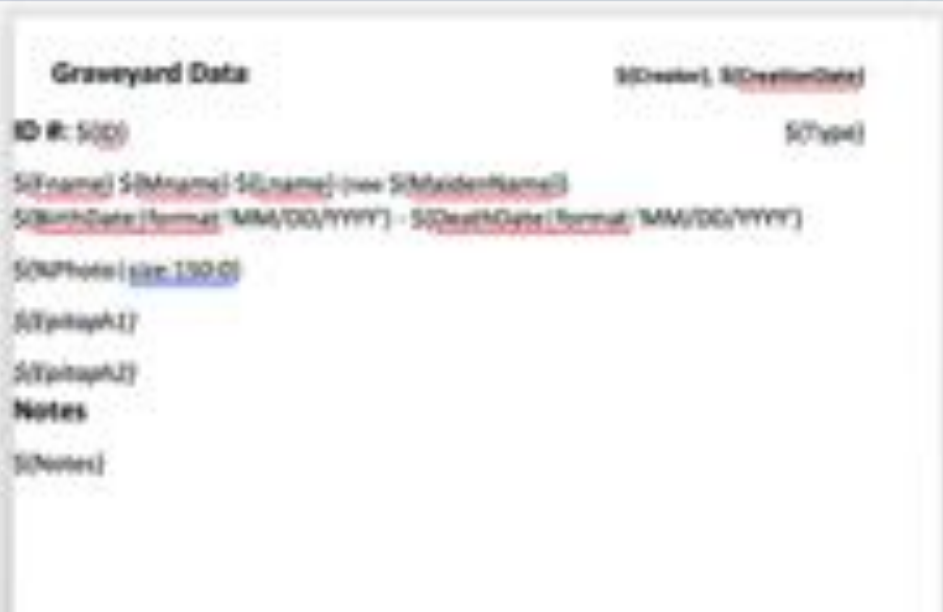

# **Demo**

- Sample template - Word template syntax

### **Batch Printing**

- **Generate Reports from a selection of up to 30 records at once!**
- **View Report Generation progress in the Report tasks pane**

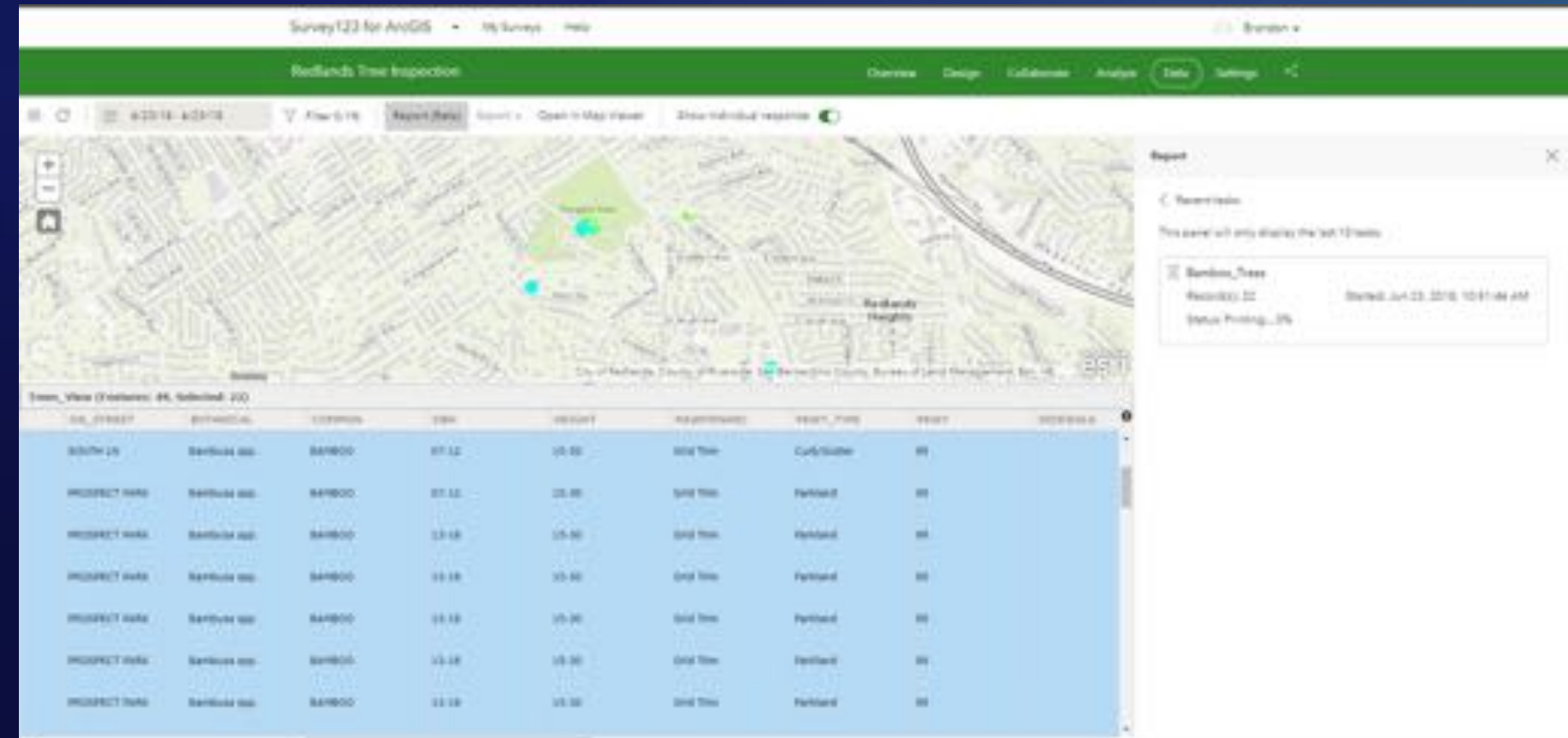

## **Demo**

- Batch print - ArcGIS online item

## Please Take Our Survey on the App

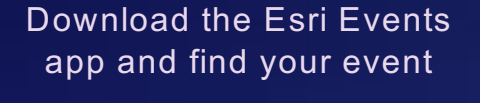

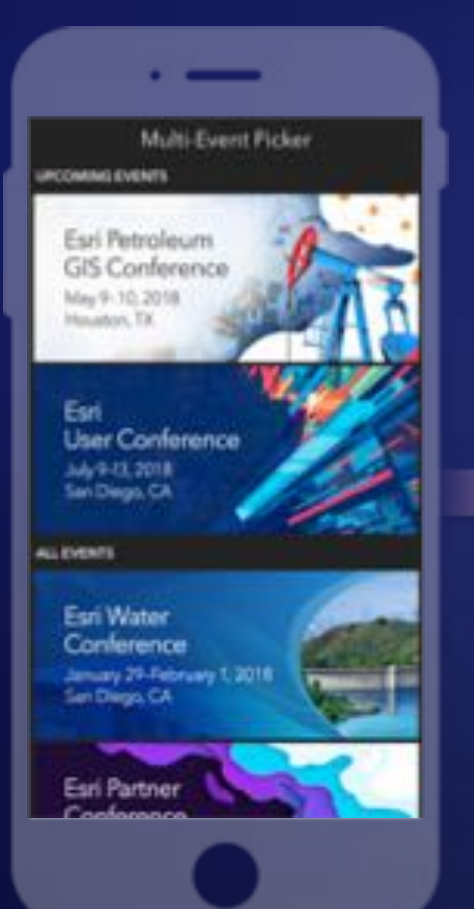

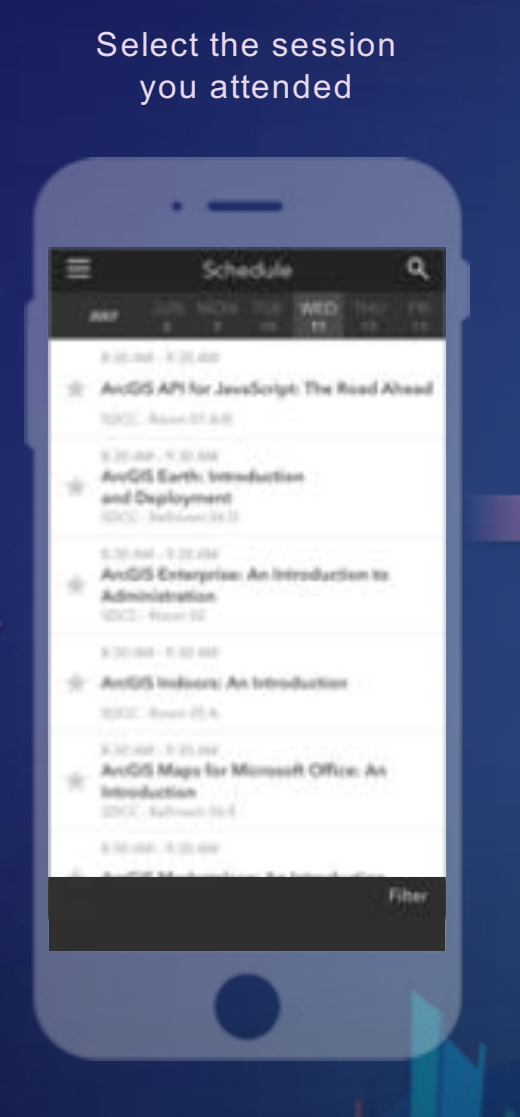

Scroll down to find the feedback section

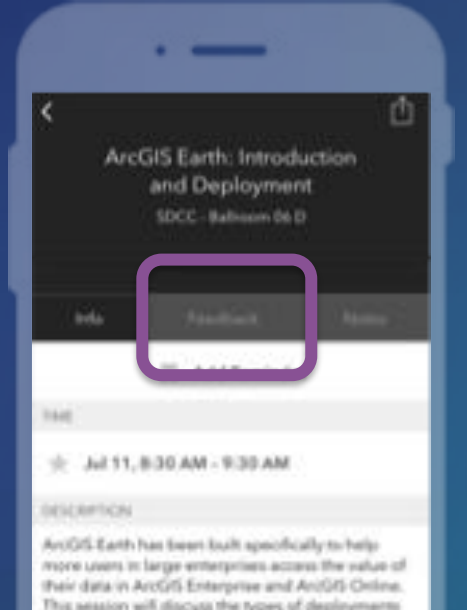

This aession will discuss the types of deployments that are being supported by ArcGIS Earth, how administrators can get users started quickly, and what types of enterprise data are accessible Frough Earth.

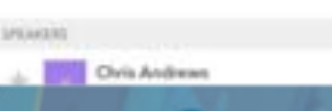

Complete answers and select "Submit"

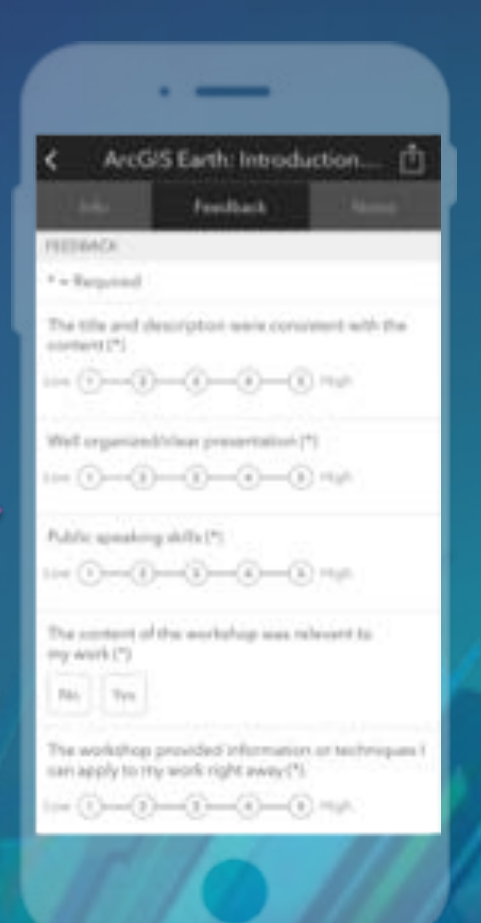

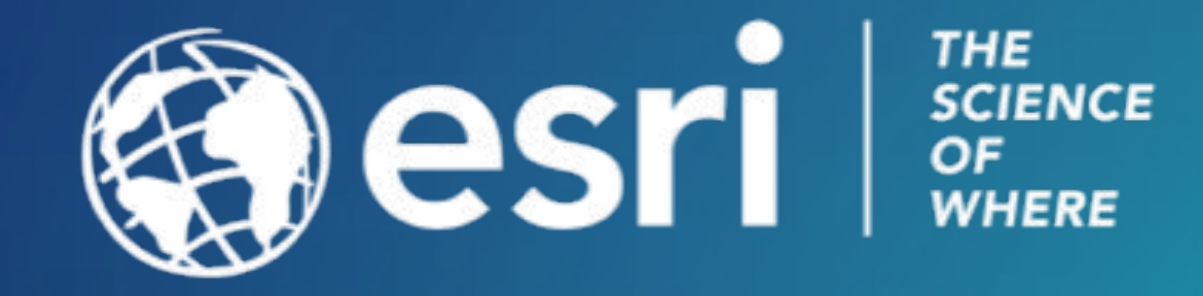